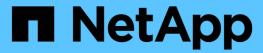

# system smtape commands

ONTAP 9.13.1 commands

NetApp February 12, 2024

This PDF was generated from https://docs.netapp.com/us-en/ontap-cli-9131/system-smtape-abort.html on February 12, 2024. Always check docs.netapp.com for the latest.

# **Table of Contents**

| /stem smtape commands      |
|----------------------------|
| system smtape abort        |
| system smtape backup       |
| system smtape break        |
| system smtape continue     |
| system smtape restore      |
| system smtape showheader 5 |
| system smtape status clear |
| system smtape status show  |

# system smtape commands

## system smtape abort

Abort an active SMTape session

Availability: This command is available to *cluster* administrators at the *admin* privilege level.

### **Description**

This command aborts the backup or restore operations based on the session identifier. You can perform SMTape operations using the system smtape backup or system smtape restore commands. A unique session identifier is assigned for each new SMTape operation. This command aborts sessions that are in active and waiting states.

#### **Parameters**

-session <Sequence Number> - Session Identifier

Use this parameter to specify the session identifier for a backup or restore session.

### **Examples**

Abort the SMTape session with the session identifier 20

cluster1::> system smtape abort -session 20
Abort posted to session 20.

#### **Related Links**

- system smtape backup
- system smtape restore

## system smtape backup

Backup a volume to tape devices

Availability: This command is available to cluster administrators at the admin privilege level.

## **Description**

This command performs a baseline backup of a specified volume path to a tape device. You can use the command <code>system hardware tape drive show</code> to view the list of tape devices in the cluster. You must specify a Snapshot copy name to perform an SMTape backup operation. The Snapshot copy name specified is used as the base Snapshot copy. A new unique session ID is assigned for this SMTape operation and the status of the session can be monitored using the command <code>system smtape status</code>. This session ID can be subsequently used to perform other operations such as to find the SMTape status, abort an SMTape operation, and continue an SMTape operation.

The volume and tape device must reside on the same node in the cluster. You must retain the base Snapshot copy created during this backup operation in order to use this Snapshot copy to re-establish a SnapMirror relationship upon a restore.

#### **Parameters**

#### -vserver <vserver name> - Vserver Name

Use this parameter to specify the Vserver name on which the volume is located. You need not specify this parameter if only one cluster Vserver exists.

#### -volume <volume name> - Volume Name

Use this parameter to specify the name of the volume that needs to be backed up to tape.

### -backup-snapshot <snapshot name> - Snapshot Name

Use this parameter to specify the name of the Snapshot copy while performing an SMTape backup operation.

### -tape </node\_name/tape\_device> - Tape Name

Use this parameter to specify the name of the tape device which is used for this SMTape operation. The format of the tape device name is /node\_name /tape\_device, where node\_name is the name of the cluster node owning the tape and tape device is the name of the tape device.

#### [-tape-block-size <integer>] - Tape Record Size in KB

Use this parameter to specify the tape record size in KB for backup and restore operations. The tape record size is in multiples of 4KB, ranging from 4KB to 256KB. The default tape record size is 240KB unless it is specified.

## **Examples**

The following example will start the backup of a volume datavol in a Vserver vserver0 to a tape rst0a. Both the volume and tape reside on the same node cluster1-01. The Snapshot copy to be backed up is datavol snapshot and the tape record size has the value of 256KB.

```
cluster1::> system smtape backup -vserver vserver0 -volume datavol
    -backup-snapshot datavol_snapshot -tape /cluster1-01/rst0a
    -tape-block-size 256

Session 21 created successfully
```

The following example will start the backup of a volume datavol in a Vserver vserver0 to a tape rst0a. The volume datavol is in a Vserver vserver0. Both the volume and tape reside on the same node cluster1-01. The Snapshot copy to be backed up is  $datavol\_snapshot$  and the tape record size has the default value of 240KB.

```
cluster1::> system smtape backup -vserver vserver0 -volume datavol
    -backup-snapshot datavol_snapshot -tape /cluster1-01/nrst01
Session 22 created successfully
```

## system smtape break

Make a restored volume read-write

**Availability:** This command is available to *cluster* and *Vserver* administrators at the *admin* privilege level.

### Description

This command breaks the relationship between the tape backup of a volume and a restored volume, changing the restored volume from read-only to read/write.

#### **Parameters**

#### -vserver <vserver name> - Vserver Name

Use this parameter to specify the Vserver name on which the volume is located. You need not specify this parameter if only one cluster Vserver exists.

#### -volume <volume name> - Volume Name

Use this parameter to specify the name of the read-only volume that needs to be made read/writeable after a restore.

### **Examples**

Make the read-only volume datavol on Vserver vserver0 writeable after a restore.

```
cluster1::> system smtape break -vserver vserver0 -volume datavol
[Job 84] Job succeeded: SnapMirror Break Succeeded
```

## system smtape continue

Continue SMTape session waiting at the end of tape

**Availability:** This command is available to *cluster* administrators at the *admin* privilege level.

## Description

This command continues the SMTape backup and restore operations using the specified tape device. You can use this command when an SMTape operation has reached the end of current tape and is in the wait state to write to or read from a new tape.

If a tape device is not specified, the original tape device will be used.

User has to make sure that the correct tape media is inserted in the device and positioned appropriately before issuing this command.

#### **Parameters**

#### [-tape </node name/tape device>] - Tape Name

Use this parameter to specify the name of the tape device which is used for this SMTape operation. The format of the tape device name is /node\_name /tape\_device, where node\_name is the name of the cluster node owning the tape and tape device is the name of the tape device.

#### -session <Sequence Number> - Session Identifier

Use this parameter to specify the session identifier for the SMTape backup or restore operations.

### **Examples**

Continues an SMTape session having session ID 20 on tape device rst0a on the node node1 in the cluster.

```
cluster1::> system smtape continue -session 20 -tape /node1/rst0a
  continue on session 20 succeeded
```

The following example continues session 40 on the same tape device that was being used by the session.

```
cluster1::> system smtape continue -session 40
  continue on session 40 succeeded
```

## system smtape restore

Restore a volume from tape devices

**Availability:** This command is available to *cluster* administrators at the *admin* privilege level.

## **Description**

This command performs restore of a backup image created using the command system smtape backup in the specified tape device to a destination volume path. A new unique session ID is assigned for this operation; the status of the session can be monitored using the command system smtape status. It is required that the volume and tape device reside in the same cluster node. The volume must be of type DP (Data Protection) and should be placed in the restricted mode prior to a restore.

Any existing data on the volume will get overwritten upon a restore. The volume will remain as read-only and of type DP after the restore. You can use the command system smtape break to get read/write permissions on the volume. Restore can be done to a non-root DP volume.

#### **Parameters**

#### -vserver <vserver name> - Vserver Name

Use this parameter to specify the Vserver name on which the volume is located. You need not specify this parameter if only one cluster Vserver exists.

#### -volume -volume name> - Volume Name

Use this parameter to specify the volume name on which the tape content will be restored.

#### -tape </node name/tape device> - Tape Name

Use this parameter to specify the name of the tape device which is used for this SMTape operation. The format of the tape device name is /node\_name /tape\_device, where node\_name is the name of the cluster node owning the tape and tape device is the name of the tape device.

#### [-tape-block-size <integer>] - Tape Record Size in KB

Use this parameter to specify the tape record size in KB for backup and restore operations. The tape record size is in multiples of 4KB, ranging from 4KB to 256KB. The default tape record size is 240KB unless it is specified. Use the same record size which was used during the backup. If the tape record size is different from the tape record size that was used at the time of backup then system smtape restore will fail.

## **Examples**

The following example will start the restore to a volume datavol from a tape rst0a. The volume datavol is in a Vserver 0. Both vserver0 and rst0a reside on the same node cluster1-01.

The following example will start the restore to a volume datavol from a tape rst0a. The volume datavol is in a Vserver vserver0. Both vserver0 and rst0a reside on the same node cluster1-01. The default tape record size of 240KB was used during backup.

#### **Related Links**

- · system smtape backup
- system smtape break

## system smtape showheader

Display SMTape header

**Availability:** This command is available to *cluster* administrators at the *admin* privilege level.

## **Description**

This command displays the image header of a tape. The tape must have a valid backup of data. The following information about the backup is displayed:

- Tape Number the tape number if the backup spans multiple tape devices.
- WAFL Version WAFL version of the storage system when the volume was backed up on tape.

- Backup Set ID a unique backup set ID for the baseline backup.
- Source Storage System the source storage system where the volume resided when the backup was performed.
- Source Volume the source volume that was backed up to tape.
- Source Volume Capacity the capacity of the source volume that was backed up to tape.
- Source Volume Used Size the used size of the source volume that was backed up to tape.
- Source Snapshot name of the Snapshot copy used for the backup.
- Volume Type type of the volume.
- Is SIS Volume this field is true if the backed up volume was a SIS volume.
- Backup Version the SMTape backup version.
- Backup Sequence No the backup sequence number.
- Backup Mode this field describes the backup mode.
- Time of Backup the time at which the backup was performed.
- Time of Previous Backup the time at which the previous backup was performed; this information is displayed only if the previous backup was an incremental backup.
- · Volume Total Inodes number of inodes of the backed up volume.
- Volume Used Inodes number of used inodes of the backed up volume.
- Number of Snapshots number of Snapshot copies present in this backup.
- Snapshot ID is the Snapshot ID of the backup Snapshot.
- Snapshot Time time at which the backup Snapshot copy was created.
- Snapshot Name name of the Snapshot copy which was backed up to tape.

#### **Parameters**

#### -tape </node name/tape device> - Tape Name

Use this parameter to specify the name of the tape device which is used for this SMTape operation. The format of the tape device name is /node\_name /tape\_device, where node\_name is the name of the cluster node owning the tape and tape device is the name of the tape device.

#### [-tape-block-size <integer>] - Tape Record Size in KB

Use this parameter to specify the tape record size in KB for backup and restore operations. The tape record size is in multiples of 4KB, ranging from 4KB to 256KB. The default tape record size is 240KB unless it is specified.

## **Examples**

The following example reads the image header from the tape nrst01 residing on the node cluster1-01 and displays relevant tape header information.

```
cluster1::> system smtape showheader -tape /cluster1-01/nrst01
    -tape-block-size 240
Tape record size in KB: 240
            Tape Number: 1
           WAFL Version: 23577
          Backup Set ID: 7d0c9a15-8e20-11e1-8741-123478563412
 Source Storage System: cluster1-01
          Source Volume: /vs1/srcvol
 Source Volume Capacity: 400.00MB
Source Volume Used Size: 0.00
        Source Snapshot: mysnap
            Volume Type: Flex
           Is SISVolume: no
         Backup Version: 1:3
     Backup Sequence No: 0
            Backup Mode: dw-data
         Time of Backup: 4/24/2012 15:16:38
Time of Previous Backup: 0/0/0 00:00:00
   Volume Total Inodes: 12789
     Volume Used Inodes: 100
    Number of Snapshots: 1
            Snapshot ID: 1
          Snapshot Time: 4/24/2012 15:16:10
          Snapshot Name: mysnap
```

## system smtape status clear

## Clear SMTape sessions

**Availability:** This command is available to *cluster* administrators at the *admin* privilege level.

## **Description**

This command clears SMTape sessions which are completed, failed or Unknown state.

#### **Parameters**

#### [-session <Sequence Number>] - Session Identifier

Use this parameter to clear the SMTape sessions with the specified session identifier.

#### [-node {<nodename>|local}] - Node Name

Use this parameter to clear the SMtape sessions related to the specified node.

#### [-type {backup|restore}] - Operation Type

Use this parameter to clear the SMTape sessions of the specified operation type. These can be either backup or restore sessions.

#### [-status {COMPLETED|FAILED|UNKNOWN}] - Session Status

Use this parameter to clear the SMTape sessions which have the status as specified in the parameter.

#### [-path <text>] - Path Name

Use this parameter to clear the SMTape sessions which have path as specified in the parameter.

#### [-device <text>] - Device Name

Use this parameter to clear the SMTape sessions on a specific tape device.

#### [-backup-snapshot <snapshot name>] - Snapshot Name

Use this parameter to clear the SMTape sessions using the Snapshot copy name as specified in the parameter.

#### [-tape-block-size <integer>] - Tape Block Size

Use this parameter to clear the SMTape sessions with the tape block size as specified in the parameter.

## **Examples**

The following example clears all the completed SMTape sessions in the cluster:

```
cluster1::> system smtape status clear
5 sessions are purged.
```

The SMTape sessions on the node node1 in the cluster are cleared.

```
cluster1::> system smtape status clear -node node1
3 sessions are purged.
```

## system smtape status show

Show status of SMTape sessions

Availability: This command is available to *cluster* administrators at the *admin* privilege level.

## **Description**

This command lists the status of all SMTape sessions in the cluster. By default, this command lists the following information:

- Session
- Type
- Status
- Progress
- Path
- Device

Node

#### **Parameters**

#### { [-fields <fieldname>,...]

Use this parameter to display additional fields about each session apart from the default entries. This parameter is optional. Any combination of the following fields is valid:

- Session
- Node
- Type
- Status
- Path
- Device
- Progress
- Start-time
- End-time
- Update-time
- · Backup-snapshot
- · Tape-block-size
- Error

#### | [-instance ] }

Displays detailed information about the specified sessions.

#### [-session <Sequence Number>] - Session Identifier

Selects information about a specific SMTape session. A Session Identifier is a number that is used to identify a particular SMTape session.

#### [-node {<nodename>|local}] - Node Name

Selects information about sessions related to the specified node.

#### [-type {backup|restore}] - Operation Type

Selectsinformation about SMTape sessions of the specified operation type.

#### [-status {COMPLETED|FAILED|ACTIVE|WAITING|ABORTING|UNKNOWN}] - Session Status

Selects information about SMTape sessions having the specified status in the parameter.

#### [-path <text>] - Path Name

Selects information about SMTape sessions on a volume which is at the specified path name. This is the logical path of the volume and you must specify the path name in the following format:  $/vserver\_name /volume name$ .

### [-device <text>] - Device Name

Selects information about the SMTape sessions on the specified tape device. You must specify the tape device name in the following format: /node name /tape device.

#### [-progress {<integer>[KB|MB|GB|TB|PB]}] - Bytes Transferred

Selects information about SMTape sessions in which the number of data bytes transferred in a particular session matches with the number specified in this parameter.

#### [-start-time <MM/DD/YYYY HH:MM:SS>] - Start Time

Selects information about SMTape sessions whose starting time matches the specified starting time.

#### [-end-time <MM/DD/YYYY HH:MM:SS>] - End Time

Selects information about SMTape sessions whose ending time matches the specified ending time.

#### [-backup-snapshot <snapshot name>] - Snapshot Name

Selects information about SMTape sessions that use a particular Snapshot copy name which matches the specified Snapshot copy name in the parameter in backup or restore operations.

#### [-tape-block-size <integer>] - Tape Block Size

Selects information about SMTape sessions that use a particular tape block size which matches the specified tape block size parameter in backup or restore operations.

#### [-error <text>] - Error Description

Selects information about SMTape sessions that have a particular error description which matches the specified error description in the parameter.

### **Examples**

Displays default entries about the five SMTape sessions.

| cluster1::> system smtape status show |         |           |          |              |                 |           |  |
|---------------------------------------|---------|-----------|----------|--------------|-----------------|-----------|--|
| Session                               | Type    | Status    | Progress | Path         | Device          | Node      |  |
|                                       |         |           |          |              |                 |           |  |
| 5                                     | Backup  | COMPLETED | 50MB     | /vsrvr1/vol1 | /cls1-01/nrst0l | cluster1- |  |
| 01                                    |         |           |          |              |                 |           |  |
| 4                                     | Restore | FAILED    | 0В       | /vsrvr1/vol3 | /cls1-02/nrst2l | cluster1- |  |
| 3                                     | Backup  | COMPLETED | 50MB     | /vsrvr1/vol3 | /cls1-01/nrst0l | cluster1- |  |
| 2                                     | Backup  | COMPLETED | 50MB     | /vsrvr1/vol2 | /cls1-03/nrst0m | cluster1- |  |
| 1 01                                  | Backup  | COMPLETED | 50KB     | /vsrvr1/vol5 | /cls1-01/nrst0n | cluster1- |  |
| 5 entries were displayed.             |         |           |          |              |                 |           |  |

The following example shows the output with the -instance argument.

cluster1::> system smtape status show -instance

Session Identifier: 1

Node Name: node1
Operation Type: Backup
Status: COMPLETED

Path Name: /vs1/vol1
Device Name: /node1/rst0a

Bytes Transferred: 2048

Start Time: 1/4/2012 14:26:24 End Time: 1/4/2012 14:29:45 Last updated: 1/4/2012 14:29:45 Snapshot Name: voll.snapshot

Tape Block Size: 240 Error Description: None

#### Copyright information

Copyright © 2024 NetApp, Inc. All Rights Reserved. Printed in the U.S. No part of this document covered by copyright may be reproduced in any form or by any means—graphic, electronic, or mechanical, including photocopying, recording, taping, or storage in an electronic retrieval system—without prior written permission of the copyright owner.

Software derived from copyrighted NetApp material is subject to the following license and disclaimer:

THIS SOFTWARE IS PROVIDED BY NETAPP "AS IS" AND WITHOUT ANY EXPRESS OR IMPLIED WARRANTIES, INCLUDING, BUT NOT LIMITED TO, THE IMPLIED WARRANTIES OF MERCHANTABILITY AND FITNESS FOR A PARTICULAR PURPOSE, WHICH ARE HEREBY DISCLAIMED. IN NO EVENT SHALL NETAPP BE LIABLE FOR ANY DIRECT, INDIRECT, INCIDENTAL, SPECIAL, EXEMPLARY, OR CONSEQUENTIAL DAMAGES (INCLUDING, BUT NOT LIMITED TO, PROCUREMENT OF SUBSTITUTE GOODS OR SERVICES; LOSS OF USE, DATA, OR PROFITS; OR BUSINESS INTERRUPTION) HOWEVER CAUSED AND ON ANY THEORY OF LIABILITY, WHETHER IN CONTRACT, STRICT LIABILITY, OR TORT (INCLUDING NEGLIGENCE OR OTHERWISE) ARISING IN ANY WAY OUT OF THE USE OF THIS SOFTWARE, EVEN IF ADVISED OF THE POSSIBILITY OF SUCH DAMAGE.

NetApp reserves the right to change any products described herein at any time, and without notice. NetApp assumes no responsibility or liability arising from the use of products described herein, except as expressly agreed to in writing by NetApp. The use or purchase of this product does not convey a license under any patent rights, trademark rights, or any other intellectual property rights of NetApp.

The product described in this manual may be protected by one or more U.S. patents, foreign patents, or pending applications.

LIMITED RIGHTS LEGEND: Use, duplication, or disclosure by the government is subject to restrictions as set forth in subparagraph (b)(3) of the Rights in Technical Data -Noncommercial Items at DFARS 252.227-7013 (FEB 2014) and FAR 52.227-19 (DEC 2007).

Data contained herein pertains to a commercial product and/or commercial service (as defined in FAR 2.101) and is proprietary to NetApp, Inc. All NetApp technical data and computer software provided under this Agreement is commercial in nature and developed solely at private expense. The U.S. Government has a non-exclusive, non-transferrable, nonsublicensable, worldwide, limited irrevocable license to use the Data only in connection with and in support of the U.S. Government contract under which the Data was delivered. Except as provided herein, the Data may not be used, disclosed, reproduced, modified, performed, or displayed without the prior written approval of NetApp, Inc. United States Government license rights for the Department of Defense are limited to those rights identified in DFARS clause 252.227-7015(b) (FEB 2014).

#### **Trademark information**

NETAPP, the NETAPP logo, and the marks listed at <a href="http://www.netapp.com/TM">http://www.netapp.com/TM</a> are trademarks of NetApp, Inc. Other company and product names may be trademarks of their respective owners.